## Technical Bulletin - Inverting Inputs

How to invert inputs so an active low signal is correctly processed

## **Contents**

[Problem](#page-0-0)

[Solution](#page-0-1)

**Comments** 

## <span id="page-0-0"></span>Problem

The Stuertz infeed table has active low inputs for the axis datum sensors, and for the "Vorlaufwagen" Out sensor

## <span id="page-0-1"></span>Solution

Additional functionality added to front end v 6.4.11.0 and back end v6.6000 to utilise the "inverted flag in the ioDef file.

 $\bigoplus$  ...This flag has not been utilised in TwinCAT software to this point

To flag an input "inverted", set the 6th field in the IODef to 1

InA\_GZHome,  $4, 1, 0, 0, 1, 0, 0, 0, -1, 0, 1$ , InA\_GZLimitF, 5, 0, 0, 1, 0, 0, 0, -1, -1, 0 InA\_GZLimitR, 6, 0, 0, 1, 0, 0, 0, -1, -1, 0 InA\_GYHome, 7, 1, 0, 0, 1, 0, 0, 1, -1, 0, 1, InA\_GYLimitF, 8, 0, 0, 0, 1, 0, 0, -1, -1, 0 InA\_GYLimitR, 9, 0, 0, 0, 1, 0, 0, -1, -1, 0 InA\_GXHome, 10, 1, 0, 0, 1, 0, 0, 2, -1, 0, 1  $InA_GXLimitF, 11, 0, 0, 0, 1, 0, 0, -1, -1,$ InA\_GXLimitR, 12, 0, 0, 0, 1, 0, 0, -1, -1,

The signal from the input will then be inverted internally.

 $\overline{\phantom{a}}$ 

To make this identifiable to maintenance staff, the normal Red and Green on the IO screen is darker in colour.

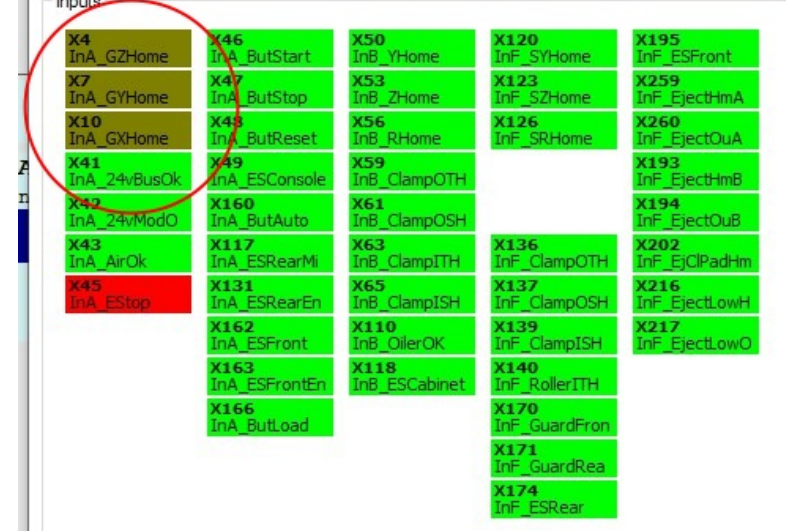